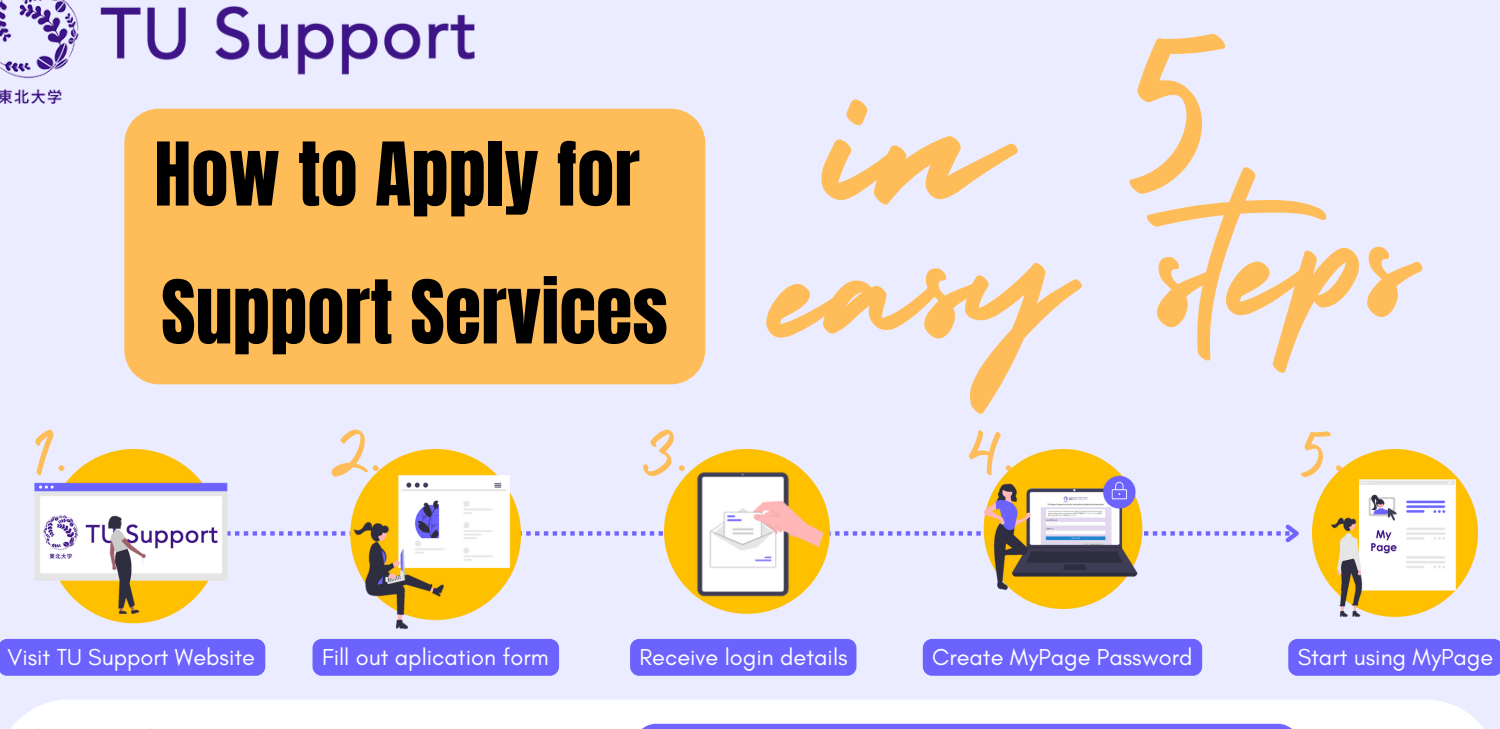

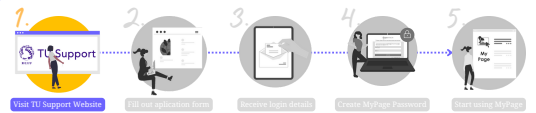

https://sup.bureau.tohoku.ac.jp/en/

### Step 1. Visit TU Support Web Page

- Visit the TU Suport website https://sup.bureau.tohoku.ac.jp/en/
- Scroll down to **"How to Apply for Support Services"** section , and click the **"Apply Now"** button.
- Choose either **"Student"** or **"Researcher"** depending on your status at Tohoku University.

### Visit TU Support Website Fill out aplication form Receive login details Create MyPage Password Start using MyPage  $1. 2. 3. 4. 5.$

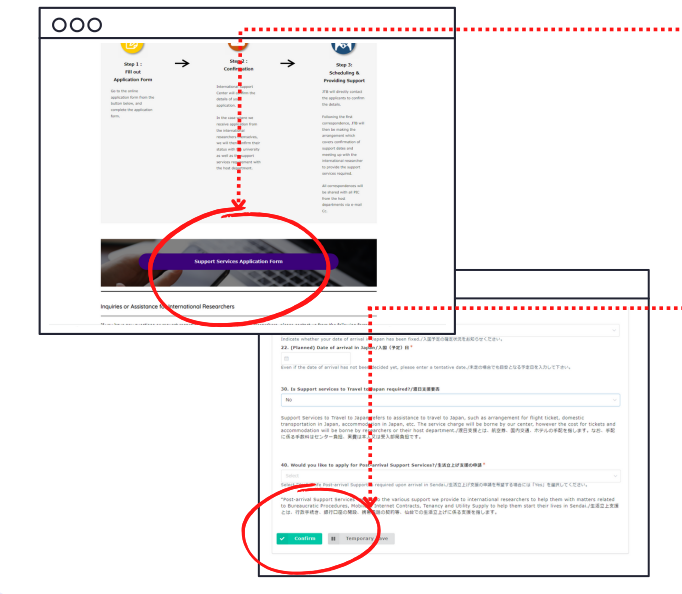

# Step 2. Fill out Application Form

- Click the **"Support Services Application Form"** button. You will be redirected to support service online application form.
- **Agree to the terms and conditions.** Proceed to fill out all the required information in the application form, and select the support required.
- Click "**Confirm**" to submit the application. You will receive an automated confirmation e-mail after submission. *If you do not receive a confirmation e-mail, you may have keyed in the wrong e-mail address.*

For applications received from **International Researchers themselves, our center may contact the respective host departments** in order to verify application details.

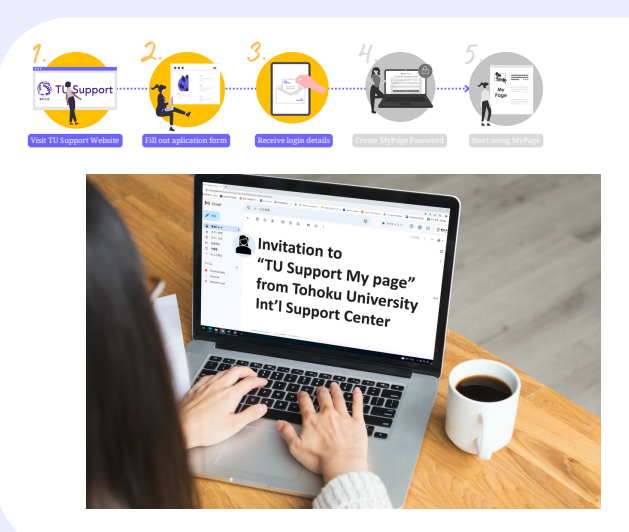

#### Step 3.Receive MyPage Login Details

- After your application is confirmed, you will receive an automated e-mail titled "**Invitation to "TU Support My page" from Tohoku Univeristy Int'l Support Center".**
- Follow the direction of the e-mail to acces TU Support My page website.

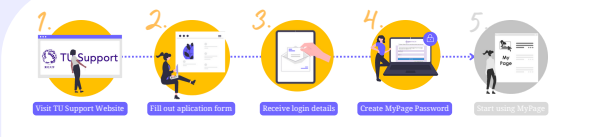

 $\sum_{>0.97 < z \leq 25}$ 

000

E-mail address

Password

**.**<br>Login Button

## Step 4. Create MyPage Password

**Key in your e-mail address and set the new password** of your TU Support My Page account, and click the Log in button to log into your account.

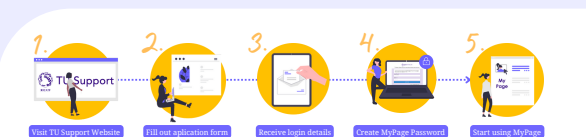

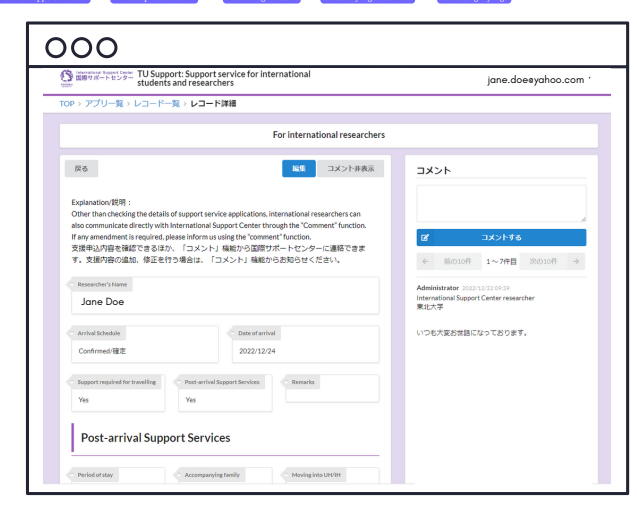

# Step 5. Start Using My Page

- You can start using your TU Support My Page account!
- You can use your My Page account to:
	- Check the status of your application.
	- Communicate with International Support Center.
	- Make additions / amendments to your application.
	- Arrange schedule, meet up location with the support team after your arrival in Sendai.